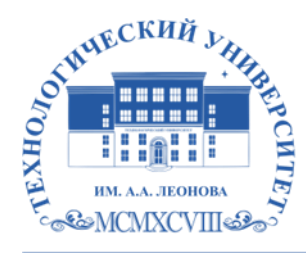

Федеральное государственное бюджетное образовательное учреждение высшего образования «ТЕХНОЛОГИЧЕСКИЙ УНИВЕРСИТЕТ ИМЕНИ ДВАЖДЫ ГЕРОЯ СОВЕТСКОГО СОЮЗА, ЛЕТЧИКА-КОСМОНАВТА А.А. ЛЕОНОВА»

**Колледж космического машиностроения и технологий**

# **РАБОЧАЯ ПРОГРАММА УЧЕБНОЙ ПРАКТИКИ**

# **УП.01 УЧЕБНАЯ ПРАКТИКА (САПР) ПМ.01 ОФОРМЛЕНИЕ РАБОЧЕЙ КОНСТРУКТОРСКОЙ ДОКУМЕНТАЦИИ И ТЕКСТОВЫХ ДОКУМЕНТОВ**

24.02.01 Производство летательных аппаратов

**Королев 2023**

# **Автор/составитель Панова Марина Валерьевна**

**Рабочая программа учебной практики** «УП.01 Учебная практика (САПР)» по профессиональному модулю ПМ.01 «Оформление рабочей конструкторской документации и текстовых документов» Королёв МО: ТУ им. А.А. Леонова, 2023

Рабочая программа учебной практики составлена в соответствии с требованиями Федерального государственного образовательного стандарта среднего профессионального образования (ФГОС СПО), учебным планом и образовательной программой по специальности 24.02.01 Производство летательных аппаратов.

Рабочая программа рассмотрена и одобрена на заседании цикловой комиссии специальности 24.02.01 Производство летательных аппаратов 25 апреля 2023г., протокол № 8.

Рабочая программа рекомендована к реализации в учебном процессе на заседании учебно-методического совета 17 мая 2023г., протокол № 05.

# **СОДЕРЖАНИЕ**

**стр.**

**1. ПАСПОРТ РАБОЧЕЙ ПРОГРАММЫ УЧЕБНОЙ ПРАКТИКИ 4**

**2. СТРУКТУРА И СОДЕРЖАНИЕ УЧЕБНОЙ ПРАКТИКИ 8**

# **3. УСЛОВИЯ РЕАЛИЗАЦИИ ПРОГРАММЫ УЧЕБНОЙ ПРАКТИКИ 11**

### **4. КОНТРОЛЬ И ОЦЕНКА РЕЗУЛЬТАТОВ ОСВОЕНИЯ УЧЕБНОЙ ПРАКТИКИ 12**

# **1 . ПАСПОРТ РАБОЧЕЙ ПРОГРАММЫ УЧЕБНОЙ ПРАКТИКИ**

# **1.1. Область применения программы учебной практики**

Программа практики является составной частью профессионального цикла образовательной программы в соответствии с ФГОС СПО по специальности 24.02.01 Производство летательных аппаратов и направлена на формирование у обучающихся: -общих компетенций

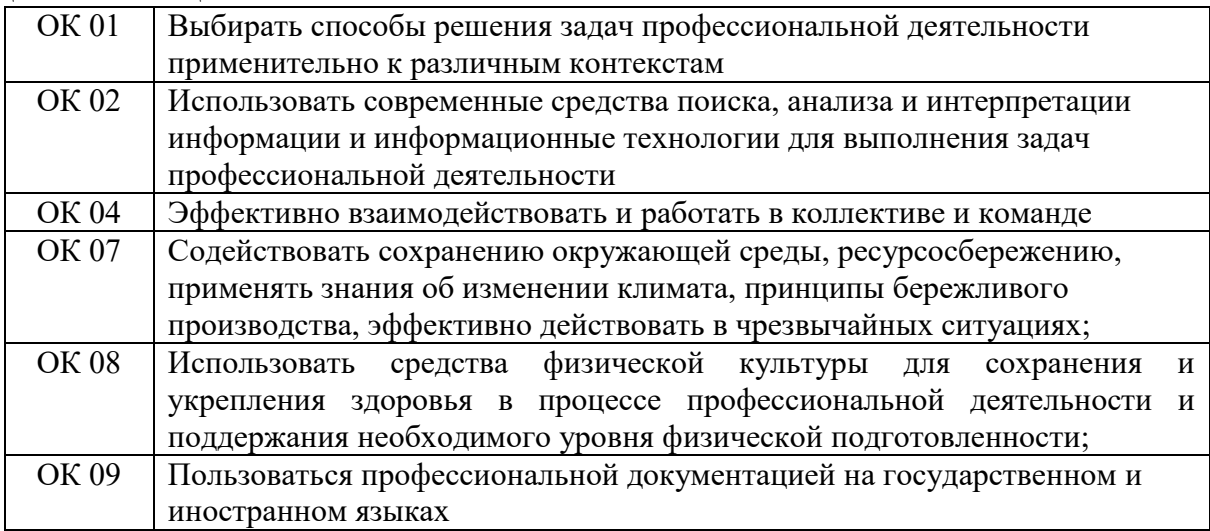

-профессиональных компетенций

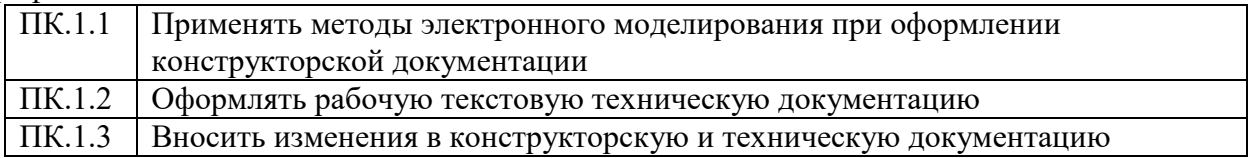

-приобретение практического опыта по виду профессиональной деятельности «Оформление рабочей конструкторской документации и текстовых документов»;

-формирование личностных результатов

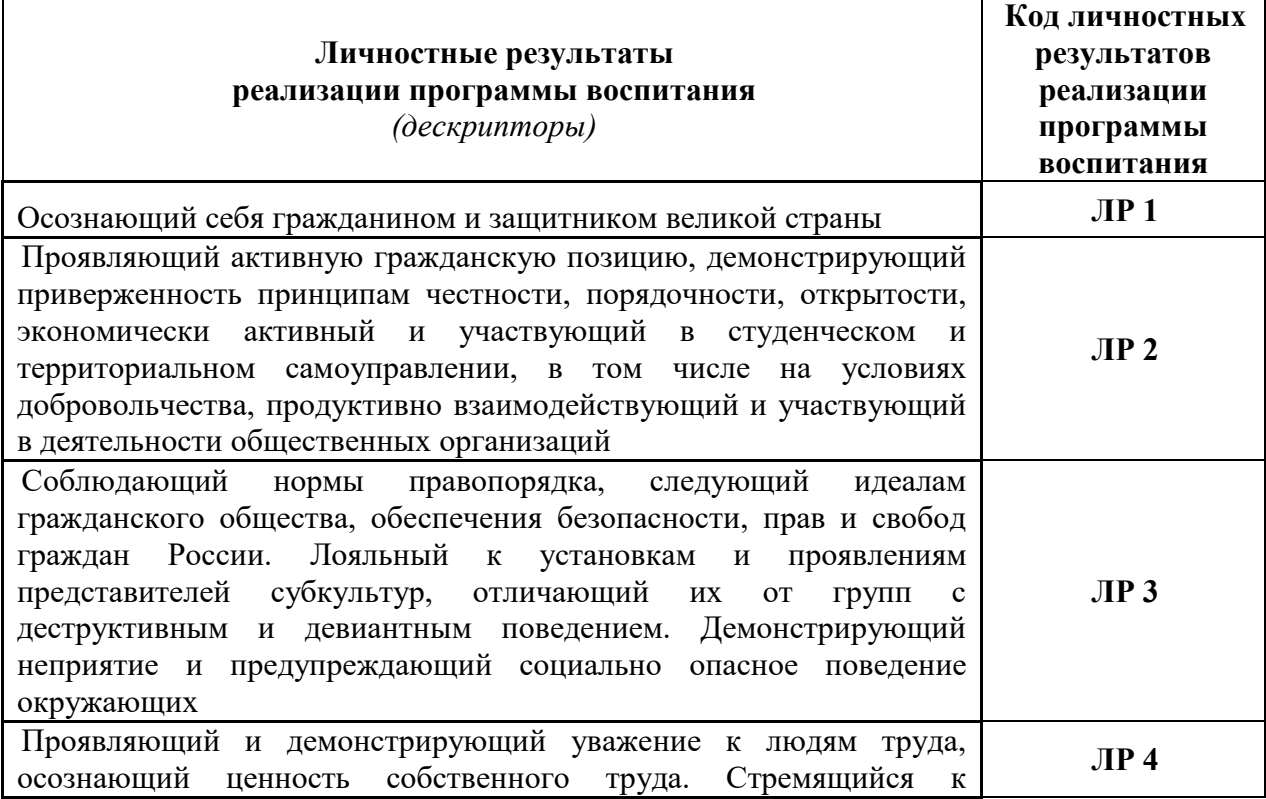

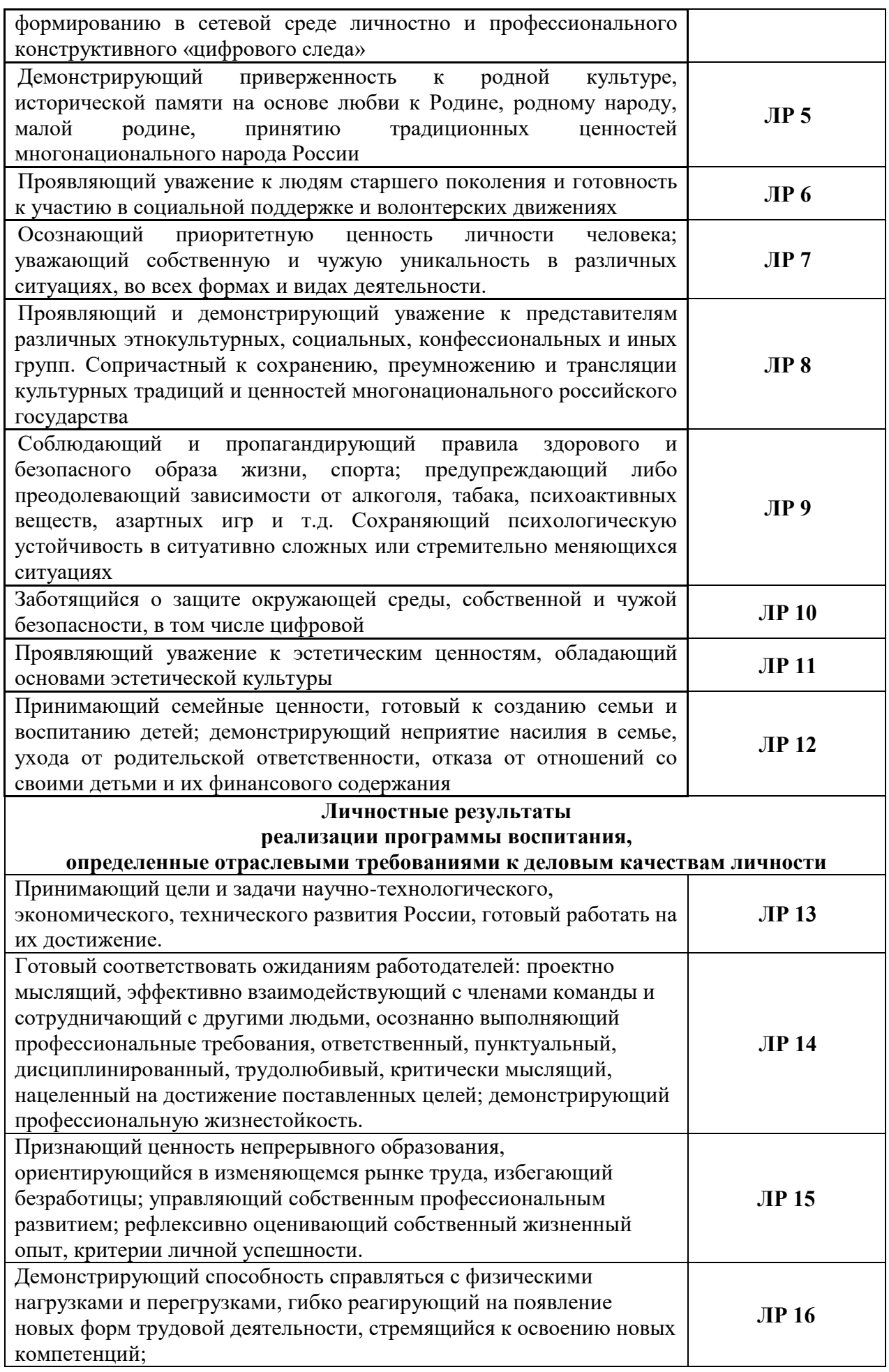

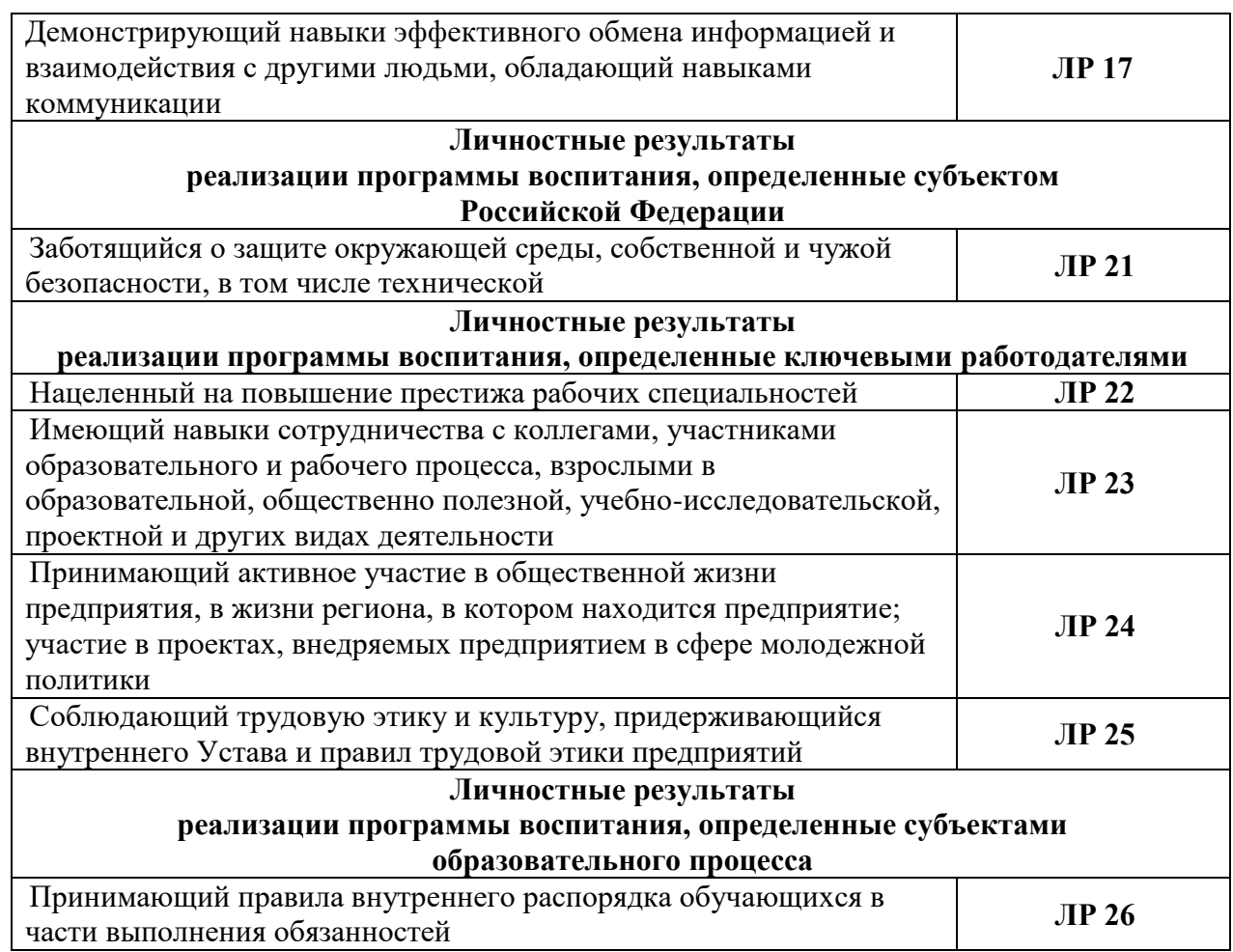

### **1.2. Цели и задачи учебной практики – требования к результатам освоения практики, формы отчётности**

В ходе освоения программы учебной практики студент должен:

## **иметь практический опыт:**

- участия в выпуске конструкторской документации на агрегаты, монтажные схемы подсистем, стенды для отработки подсистем летательных аппаратов

- работы с технической документацией при производстве летательных аппаратов

- внесения изменений с использованием ГОСТ 2.503 в конструкторскую и технологическую документацию по результатам увязки при конструировании летательных аппаратов

#### **уметь:**

- пользоваться программным обеспечением, позволяющим применять методы электронного моделирования при оформлении конструкторских документов

- пользоваться программным обеспечением, позволяющим производить оформление текстовых документов в электронном виде

- работа с извещениями, содержащими сведения для внесения изменения производственнотехнических указаний, внесения изменений в подлинники конструкторских и технологических документов, их замены или аннулирования с указанием причины и срока внесения изменения, согласование размеров сочленяемых деталей в поступающей от других организаций конструкторской документации

### **знать:**

- основы работы с конструкторской документацией; порядок применения средств ИКТ при оформлении рабочей конструкторской документации на узлы, агрегаты летательных аппаратов - технологическая документация, область применения, назначение стандартов; область распространения, классификация стандартов; обозначение стандартов ЕСТД

- ЕСКД; электронные документы; общие положения; Правила внесения изменений в конструкторскую и технологическую документацию.

По окончании практики обучающийся сдаёт отчёт в соответствии с содержанием тематического плана практики и по установленной форме.

Итоговая аттестация проводится в форме дифференцированного зачёта.

### **1.3. Организация практики**

Для проведения учебной практики разработана следующая документация:

- положение о практике;
- рабочая программа учебной практики.
- В обязанности руководителя практики входят:
- проведение практики в соответствии с содержанием тематического плана практики;
- осуществление контроля за выполнением студентами заданий по практике.
	- Обучающиеся при прохождении учебной практики обязаны:
- вести дневник прохождения учебной практики;
- полностью выполнять задания, предусмотренные программой учебной практики;
- соблюдать нормы охраны труда и правила противопожарной безопасности.

Практическая подготовка при проведении практики организуется путем непосредственного выполнения обучающимися определенных видов работ, связанных с будущей профессиональной деятельностью.

### **1.4. Количество часов на освоение программы практики**

Рабочая программа рассчитана на прохождение студентами практики в объеме **144** часов.

Распределение разделов и тем по часам приведено в тематическом плане.

Базой практики является учебная аудитория ККМТ, оснащенная необходимыми средствами для проведения практики.

# **2. СТРУКТУРА И СОДЕРЖАНИЕ УЧЕБНОЙ ПРАКТИКИ**

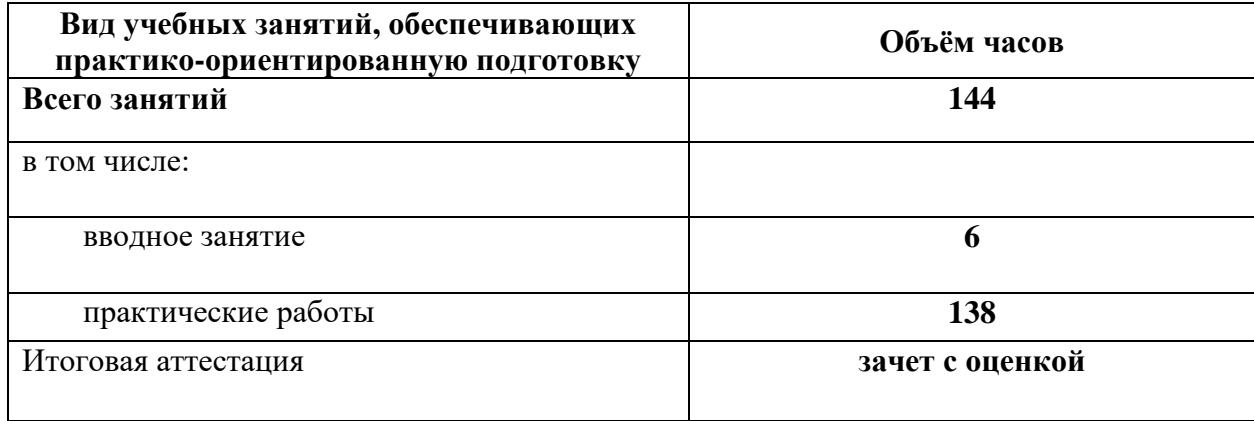

# **2.1. Объем учебной практики и виды учебной работы**

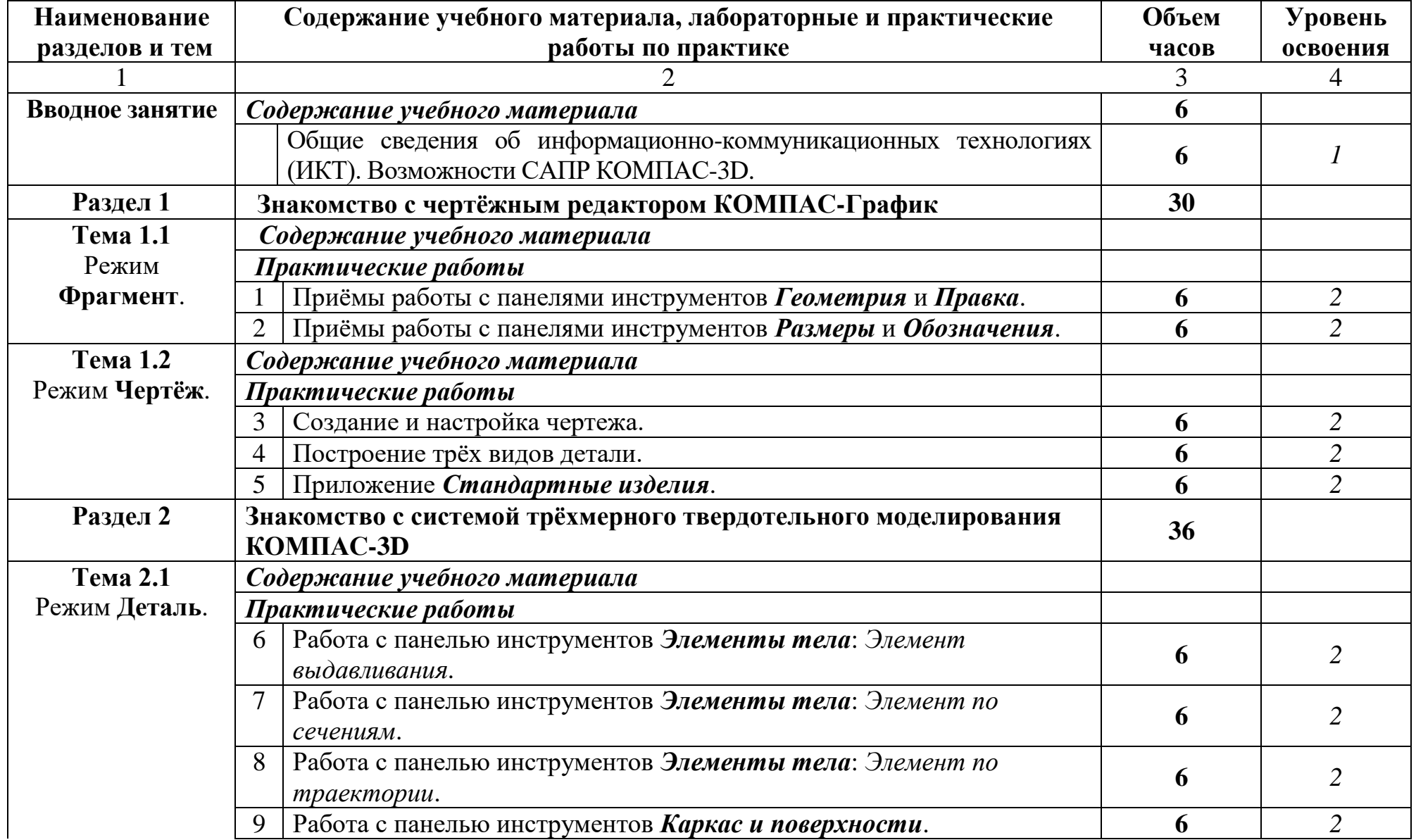

# **2.2. Тематический план и содержание учебной практики**

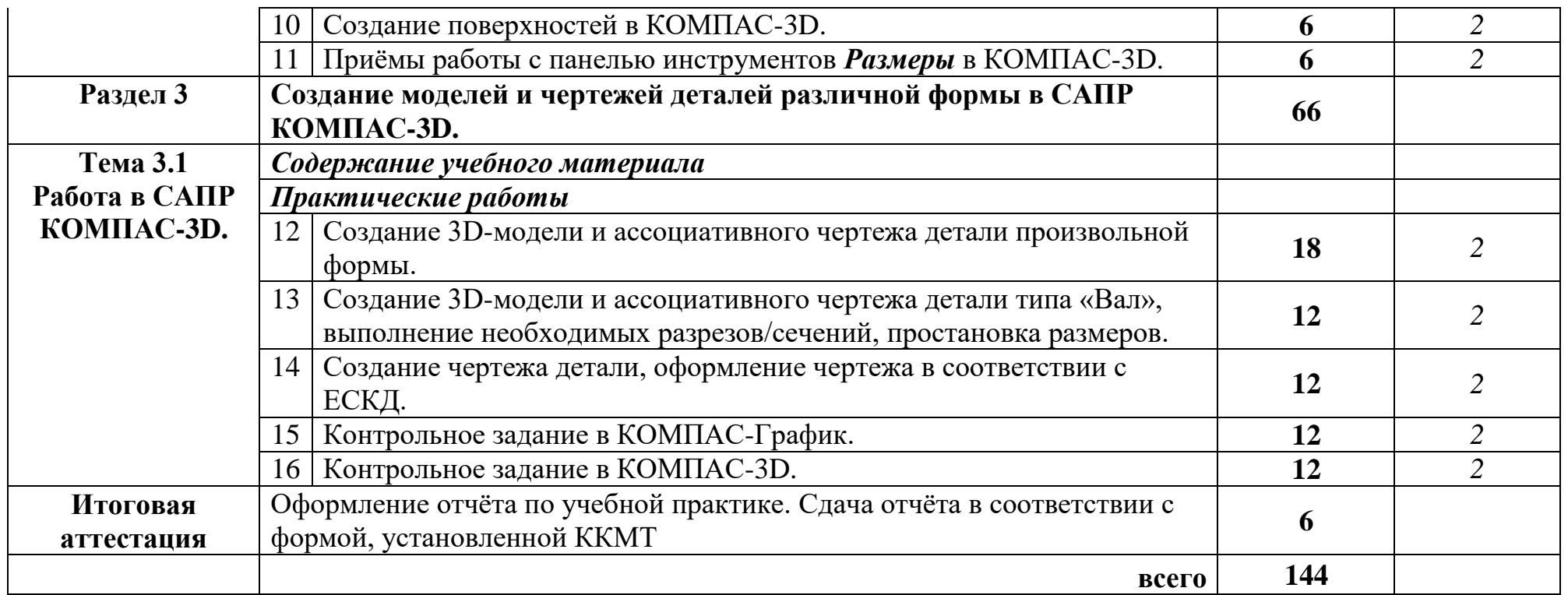

*Для характеристики уровня освоения учебного материала используются следующие обозначения:*

- *1. – ознакомительный (узнавание ранее изученных объектов, свойств);*
- *2. – репродуктивный (выполнение деятельности по образцу, инструкции или под руководством;*
- *3. – продуктивный (планирование и самостоятельное выполнение деятельности, решение проблемных задач)*

# **3. УСЛОВИЯ РЕАЛИЗАЦИИ ПРОГРАММЫ УЧЕБНОЙ ПРАКТИКИ**

### **3.1. Требования к минимальному материально-техническому обеспечению**

перечень работ, выполняемых в период прохождения практики;

 компьютерный класс, оснащенный презентационной техникой (проектор, экран, компьютер), пакетами ПО общего назначения (Word, PowerPoint), специализированным ПО: КОМПАС-3D, выходом в Интернет с доступом к электронным базам данных.

### **3.2. Информационное обеспечение обучения**

# **Перечень рекомендуемых учебных изданий, Интернет-ресурсов, дополнительной литературы.**

#### **Основная литература:**

1. Чекмарев, А. А. Инженерная графика: учебник для среднего профессионального образования / А. А. Чекмарев. — 13-е изд., испр. и доп. — Москва: Издательство Юрайт, 2022. — 389 с. — (Профессиональное образование). — ISBN 978-5-534-07112-2. — Текст: электронный // Образовательная платформа Юрайт [сайт]. — URL: [https://urait.ru/bcode/489723.](https://urait.ru/bcode/489723) 2. Чекмарев, Альберт Анатольевич. Справочник по машиностроительному черчению : Справочник. - 11 ; стереотип. - Москва : ООО "Научно-издательский центр ИНФРА-М", 2019. - 496 с. - 2.3. Профессиональное. - ISBN 9785160104171.URL: <http://znanium.com/go.php?id=992043>

#### **Дополнительная литература:**

1. Берлинер Э.М. САПР конструктора машиностроителя/ Э.М. Берлинер, О.В. Таратынов - М.: Форум, НИЦ ИНФРА-М, 2022. - 288 с.<https://znanium.com/read?id=385317>

2. Федотова Е.Л. Информационные технологии в профессиональной деятельности: Учебное пособие. - 1. - Москва: Издательский Дом "ФОРУМ": ООО "Научно-издательский центр ИНФРА-М", 2019. - 367 с. - ISBN 9785819907528.<http://znanium.com/go.php?id=1016607> 3. Тюняев А.В. Основы конструирования деталей машин. Валы и оси: учебно-методическое пособие / А.В. Тюняев. — 3-е изд., стер. — Санкт-Петербург: Лань, 2019. — 316 с. — ISBN 978-5-8114-4600-1. — Текст: электронный//Лань: электронно-библиотечная система.

<https://e.lanbook.com/book/123466>

## **Программное обеспечение и Интернет-ресурсы:**

1. КОМПАС-3D Учебная версия

<https://kompas.ru/kompas-educational/about/>

2. АзбукаКОМПАС-3D [https://kompas.ru/source/info\\_materials/2018/Azbuka-KOMPAS-3D.pdf](https://kompas.ru/source/info_materials/2018/Azbuka-KOMPAS-3D.pdf)

# **4. КОНТРОЛЬ И ОЦЕНКА РЕЗУЛЬТАТОВ ОСВОЕНИЯ УЧЕБНОЙ ПРАКТИКИ ПО ПРОФЕССИОНАЛЬНОМУ МОДУЛЮ**

Контроль и оценка результатов освоения учебной практики осуществляется преподавателем в процессе проведения практических занятий и приёма отчётов, а также сдачи обучающимися  $\overline{\text{h}}$ 

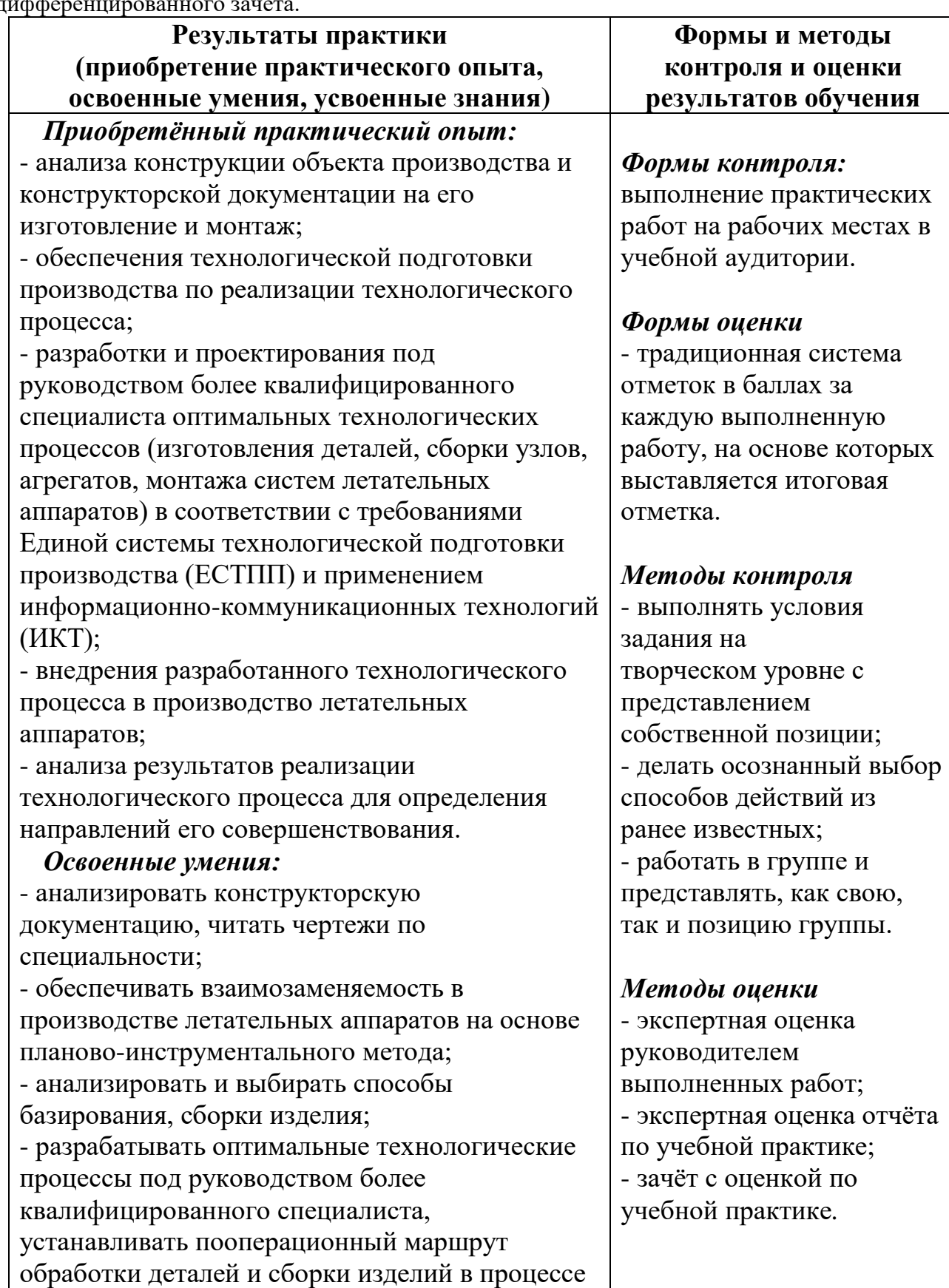

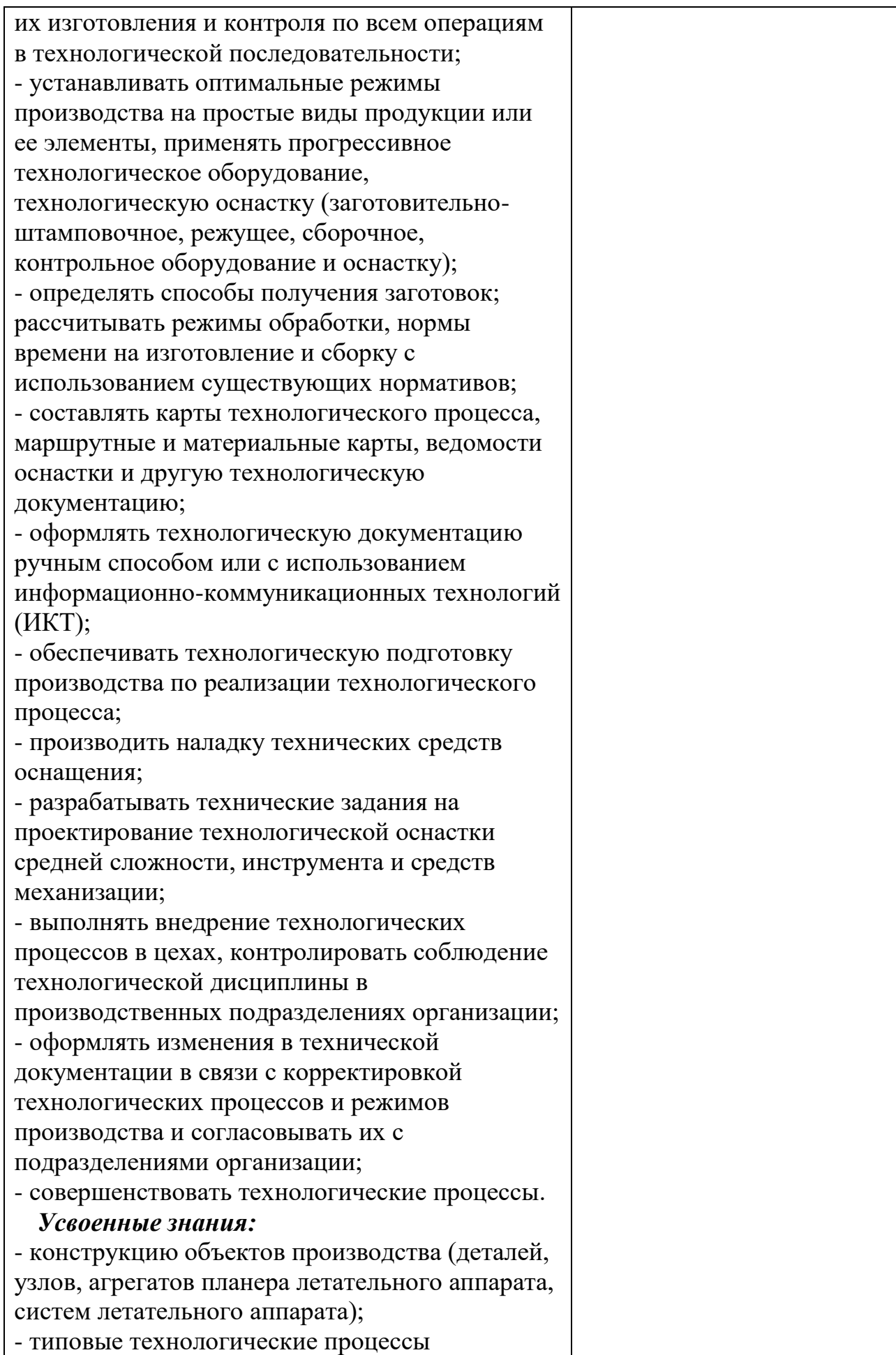

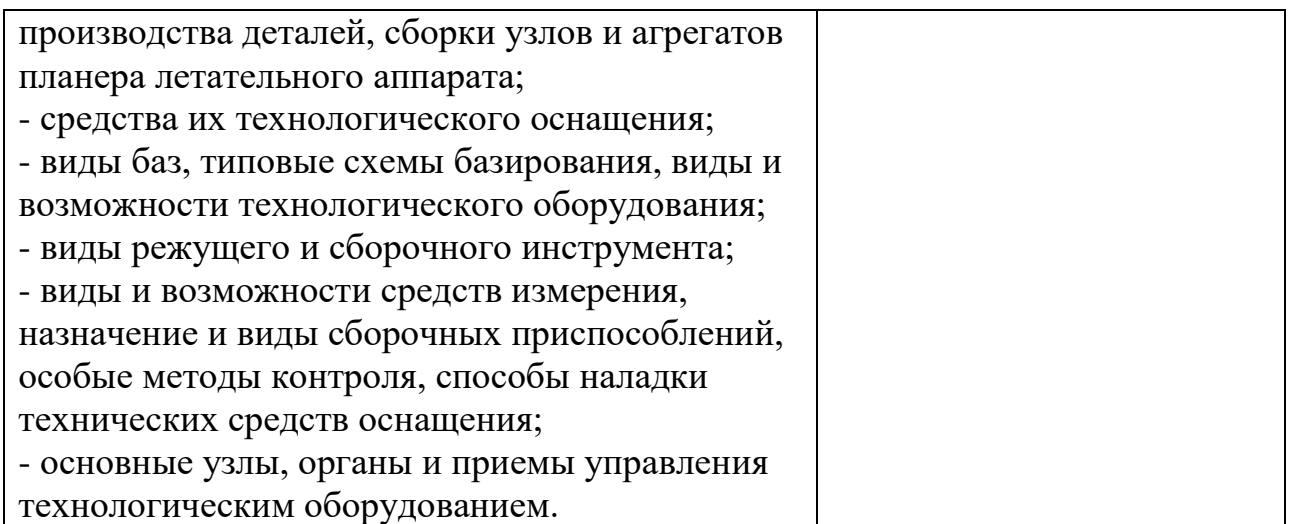

# **4.1. Перечень вопросов, выносимых для получения дифференцированного зачёта по учебной практике**

1. Создать в системе КОМПАС в режиме Фрагмент деталь. Проставить размеры, указанные в задании.

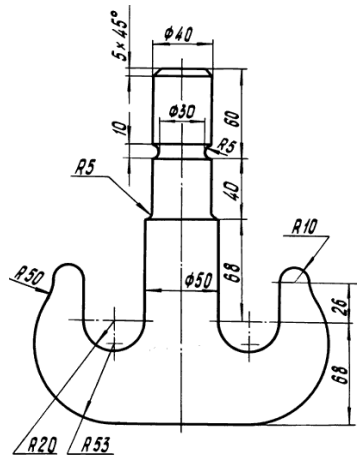

2. Создать в системе КОМПАС в режиме Фрагмент деталь. Проставить размеры, указанные в задании.

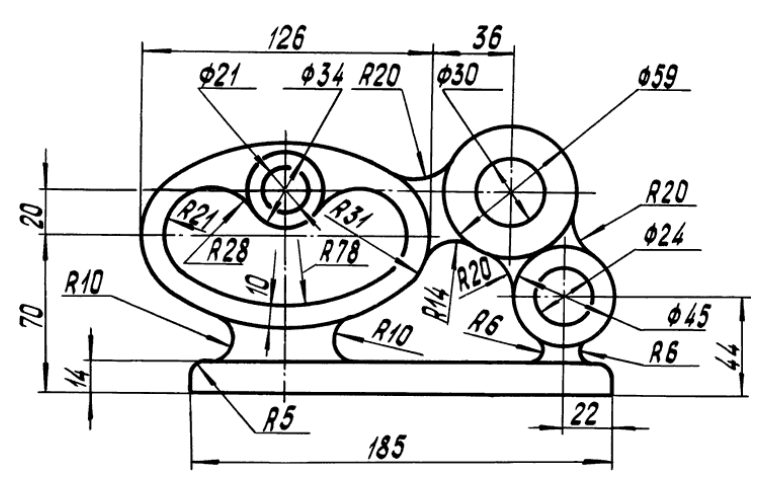

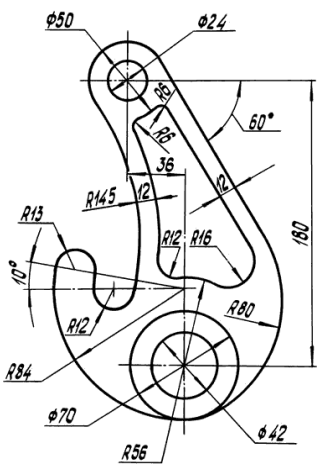

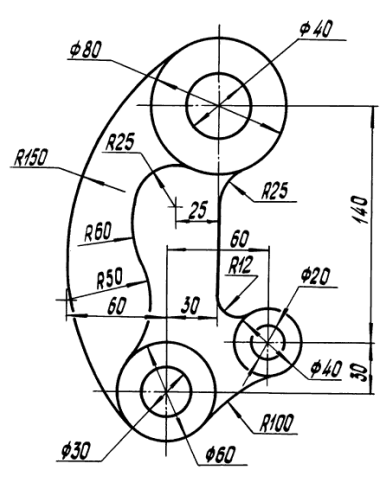

5. Создать в системе КОМПАС в режиме Фрагмент деталь. Проставить размеры, указанные в задании.

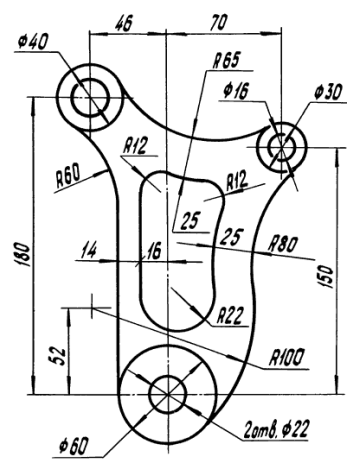

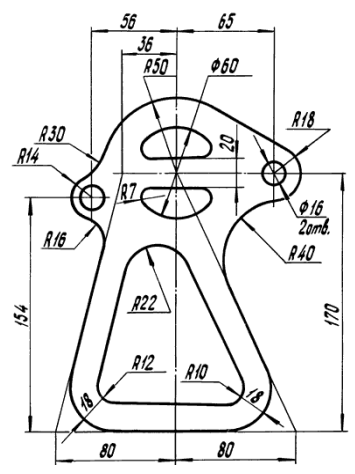

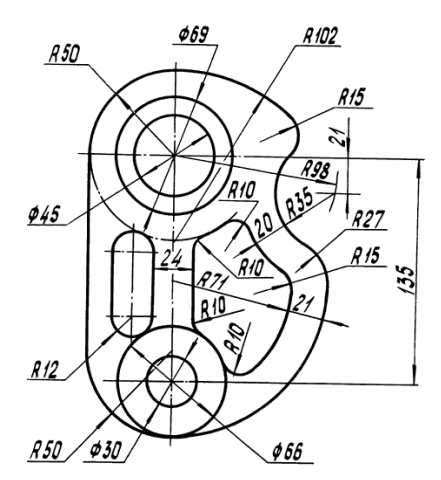

8. Создать в системе КОМПАС в режиме Фрагмент деталь. Проставить размеры, указанные в задании.

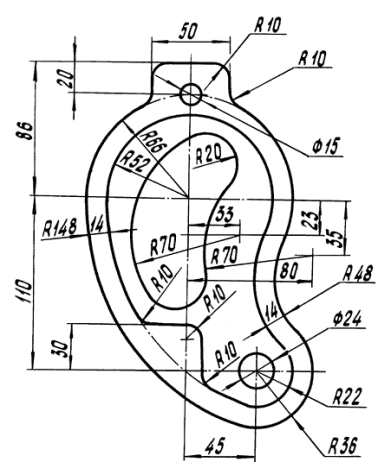

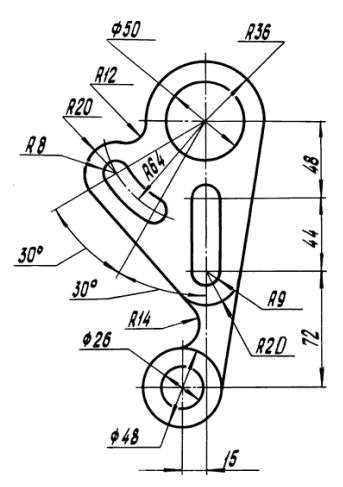

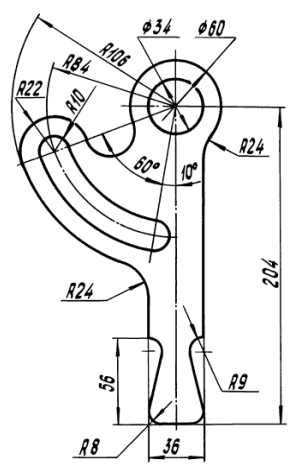

11. Создать в системе КОМПАС в режиме Фрагмент деталь. Проставить размеры, указанные в задании.

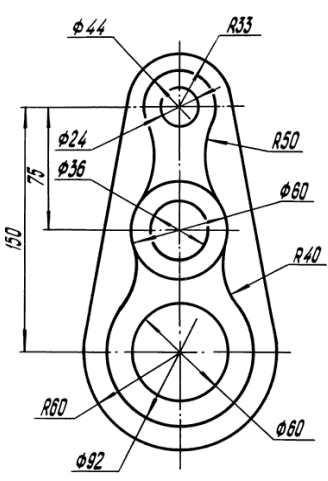

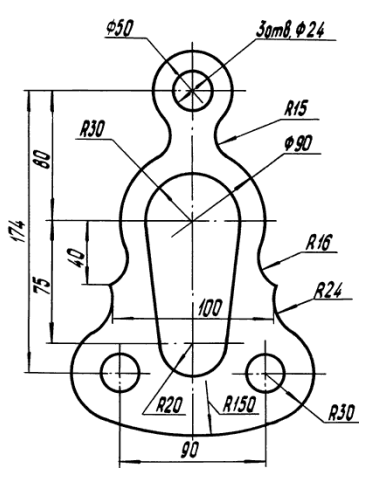

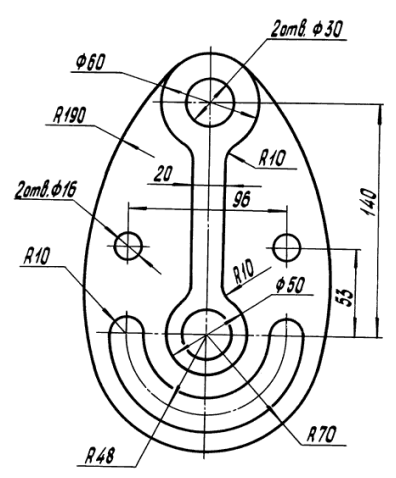

14. Создать в системе КОМПАС в режиме Фрагмент деталь. Проставить размеры, указанные в задании.

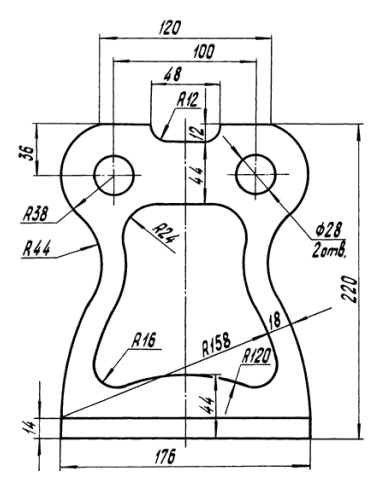

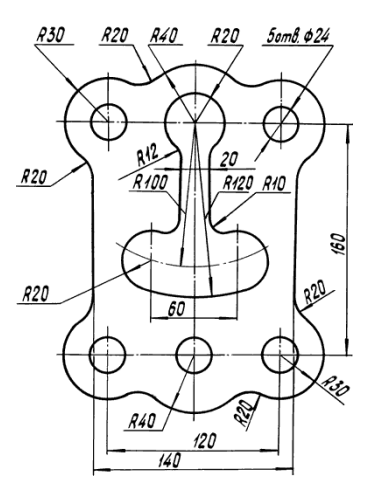

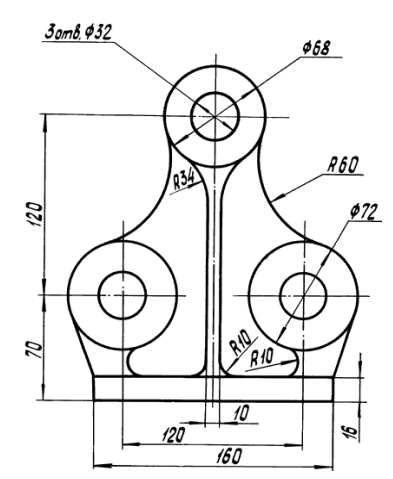

17. Создать в системе КОМПАС в режиме Фрагмент деталь. Проставить размеры, указанные в задании.

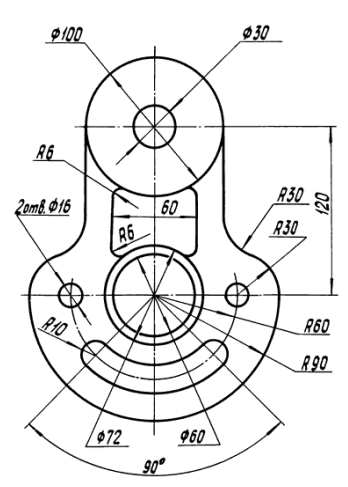

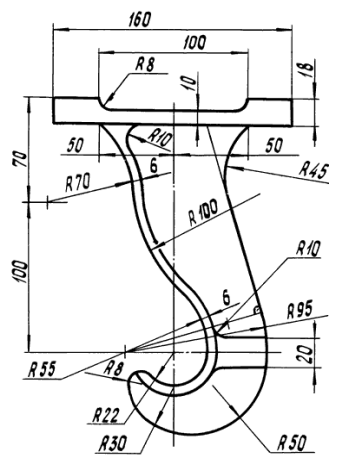

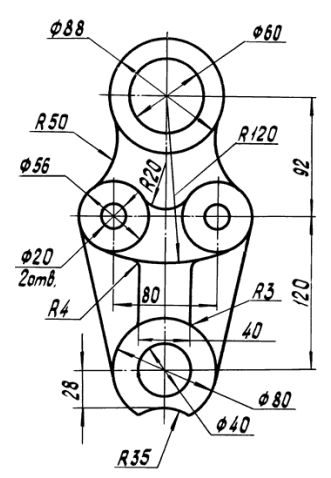

20. Создать в системе КОМПАС в режиме Фрагмент деталь. Проставить размеры, указанные в задании.

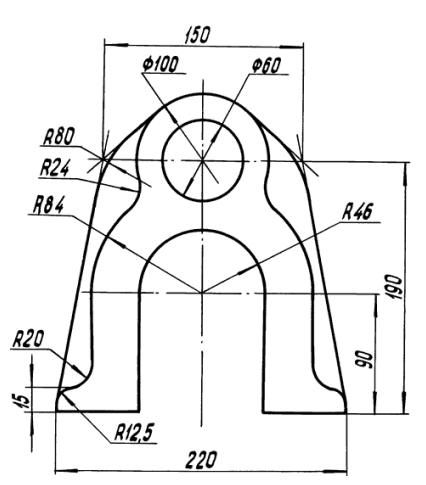

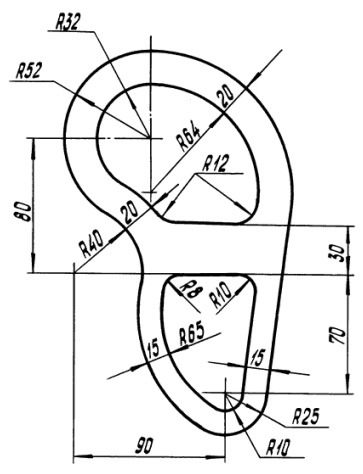

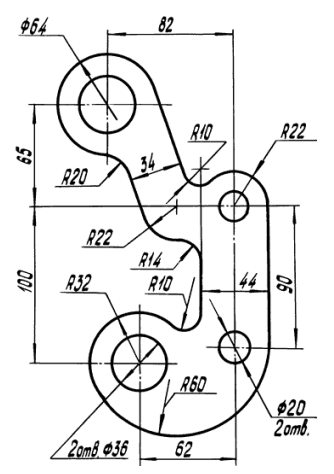

23. Создать в системе КОМПАС в режиме Фрагмент деталь. Проставить размеры, указанные в задании.

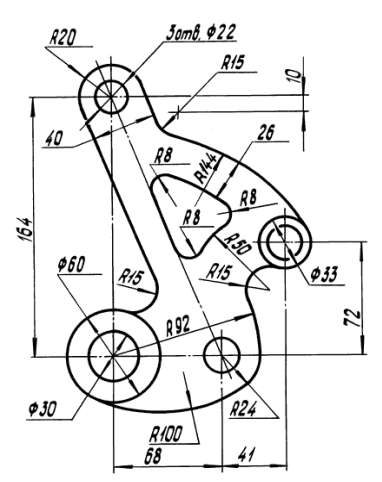

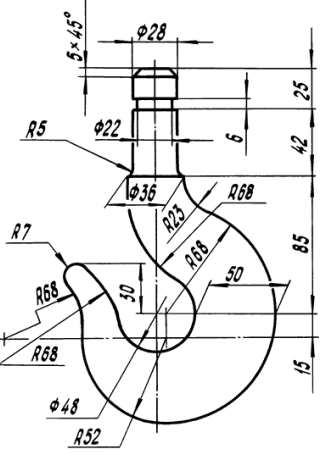

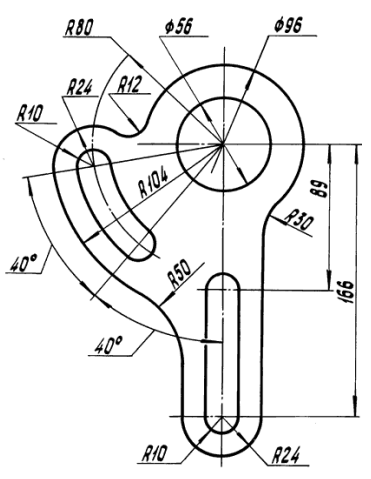

26. Создать в системе КОМПАС в режиме Фрагмент деталь. Проставить размеры, указанные в задании.

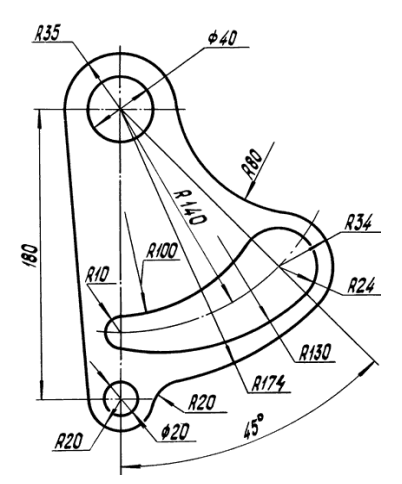

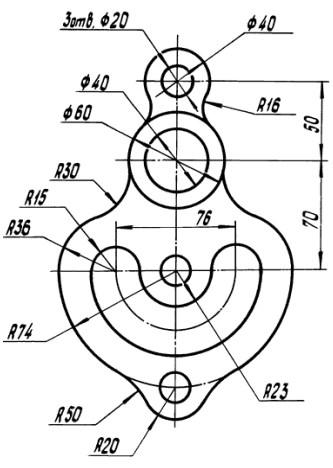

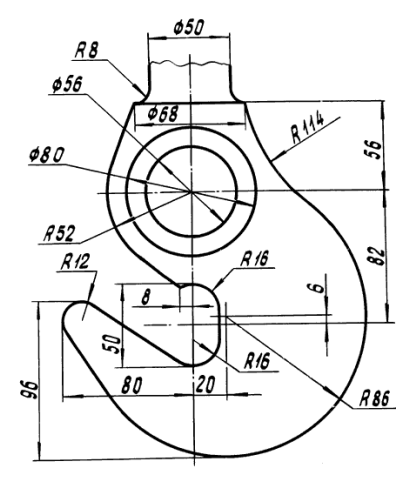

29. Создать в системе КОМПАС в режиме Фрагмент деталь. Проставить размеры, указанные в задании.

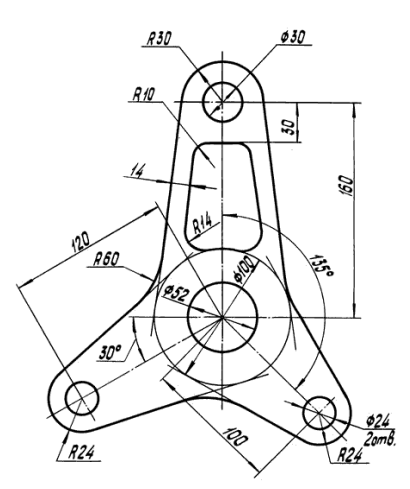

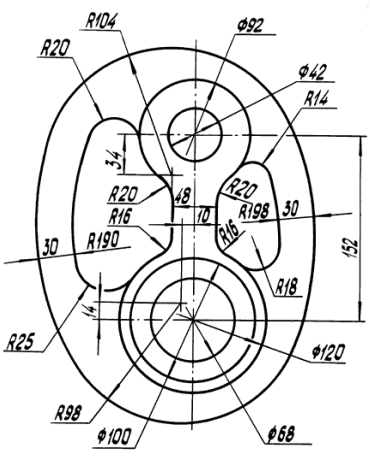

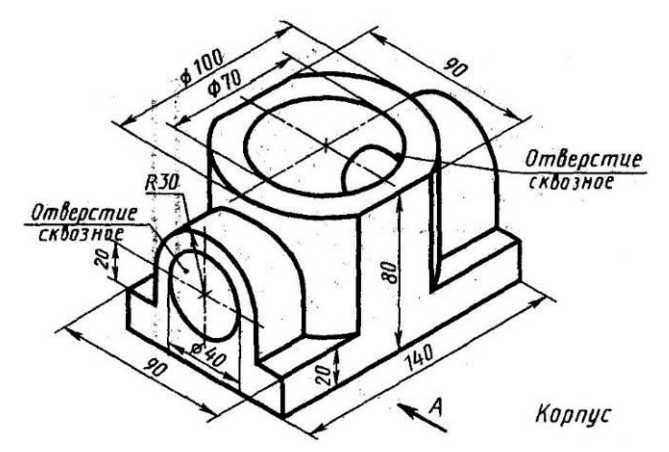

32. Создать в системе КОМПАС 3D-модель детали. Проставить размеры, указанные в задании.

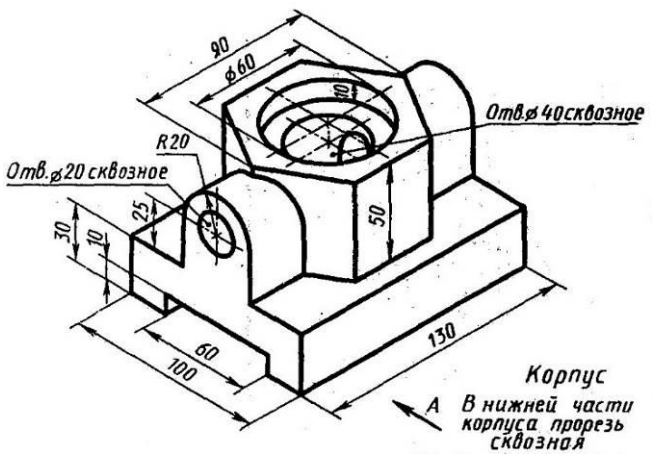

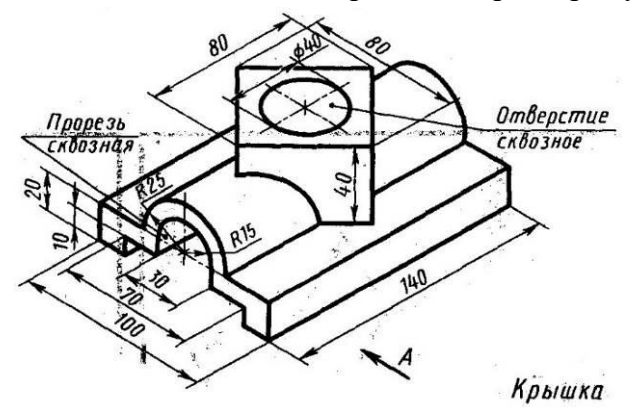

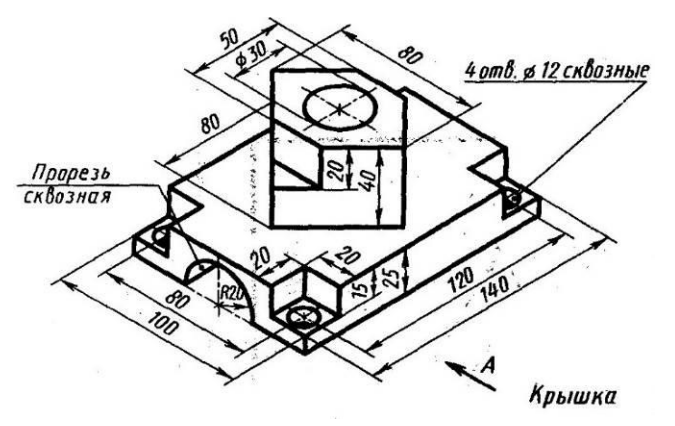

35. Создать в системе КОМПАС 3D-модель детали. Проставить размеры, указанные в задании.

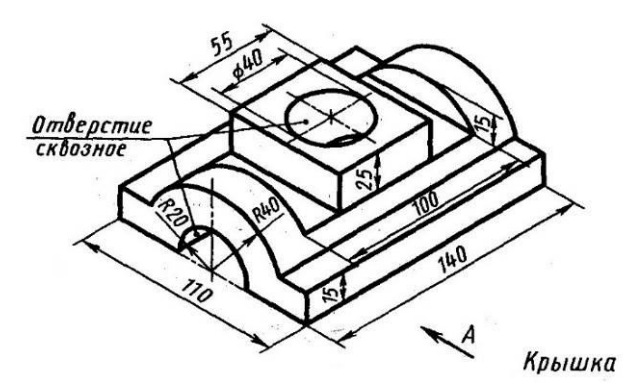

36. Создать в системе КОМПАС 3D-модель детали. Проставить размеры, указанные в задании.

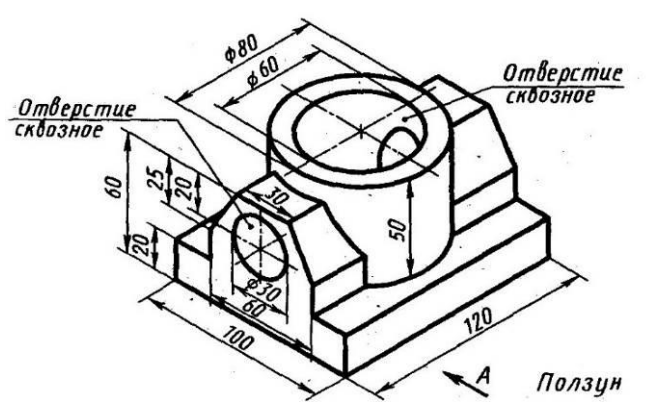

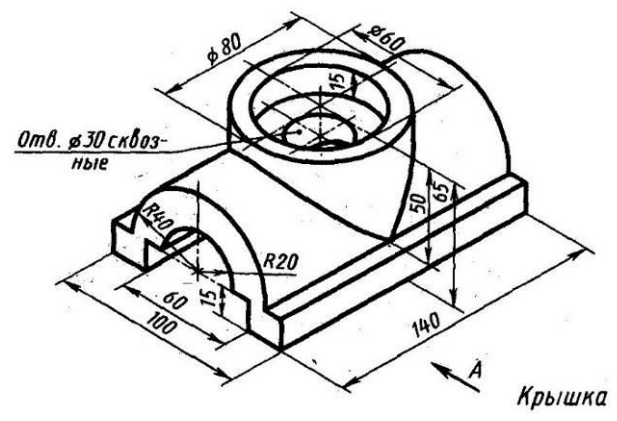

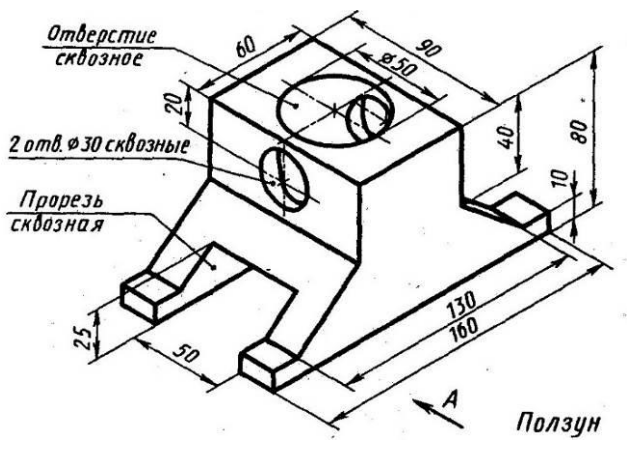

39. Создать в системе КОМПАС 3D-модель детали. Проставить размеры, указанные в задании.

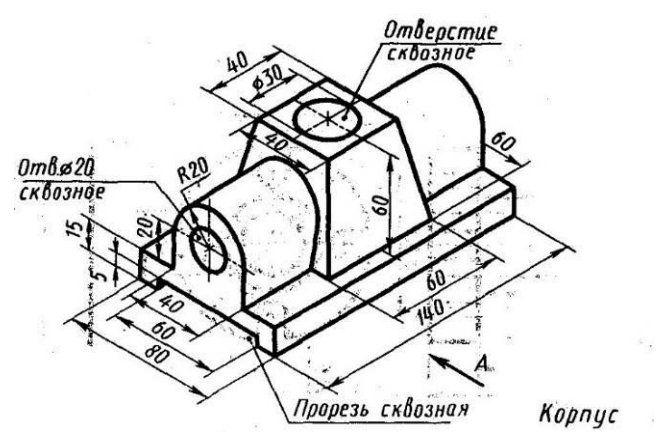

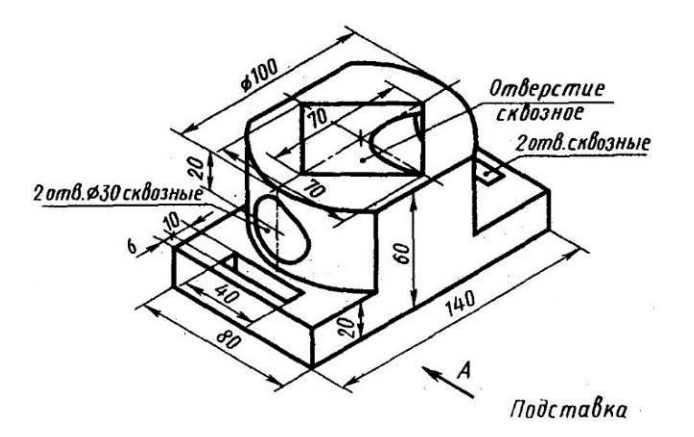

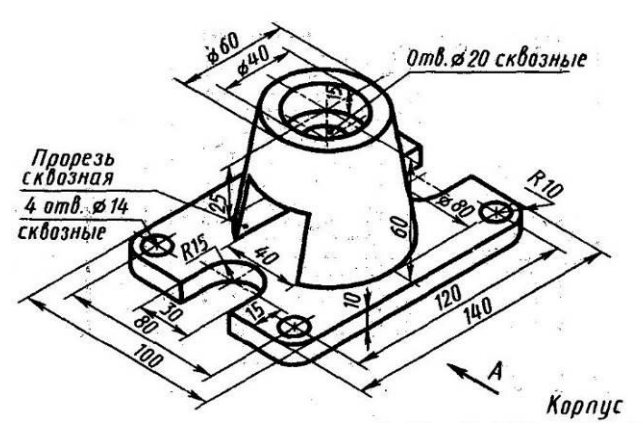

42. Создать в системе КОМПАС 3D-модель детали. Проставить размеры, указанные в задании.

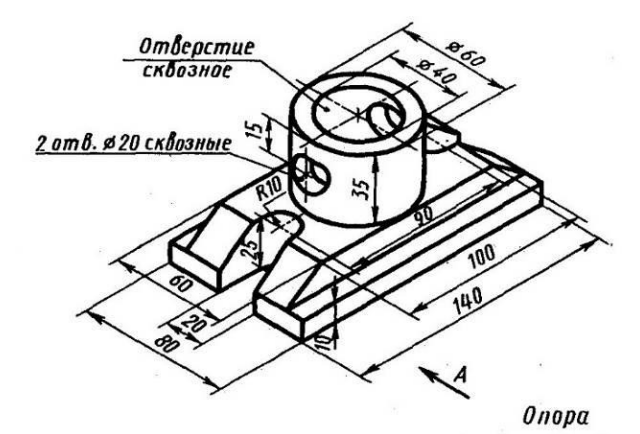

43. Создать в системе КОМПАС 3D-модель детали. Проставить размеры, указанные в задании.

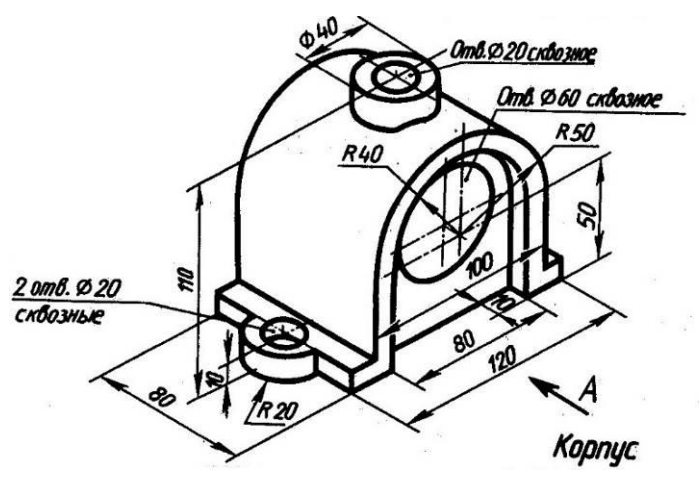

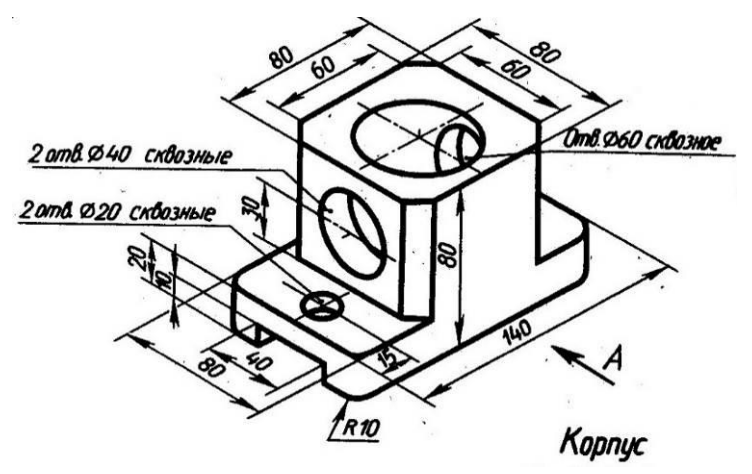

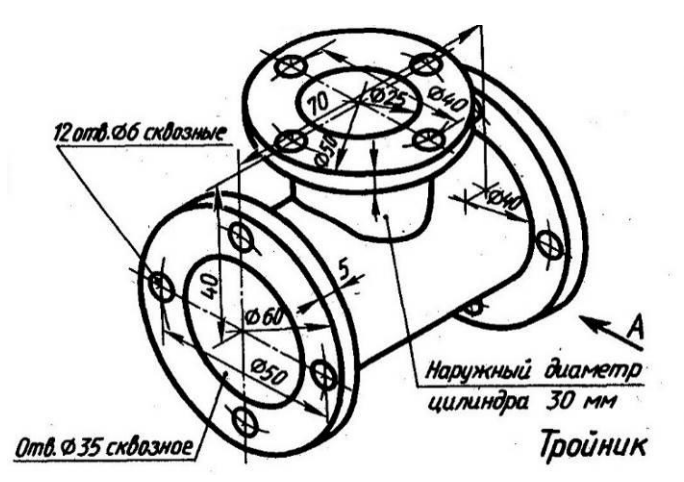

46. Создать в системе КОМПАС 3D-модель детали. Проставить размеры, указанные в задании.

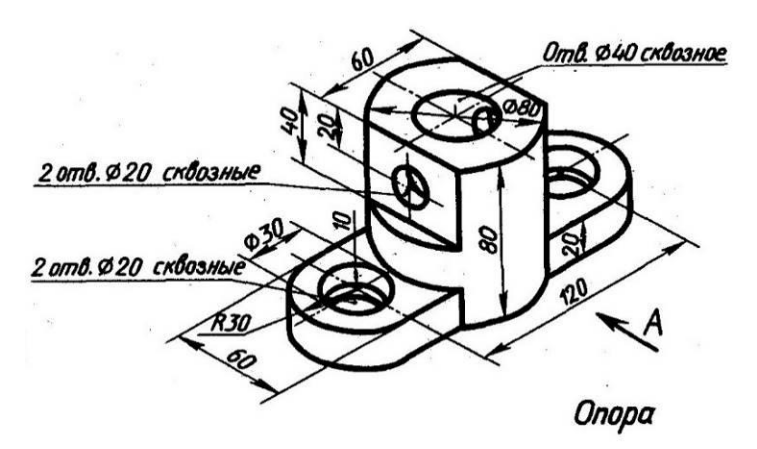

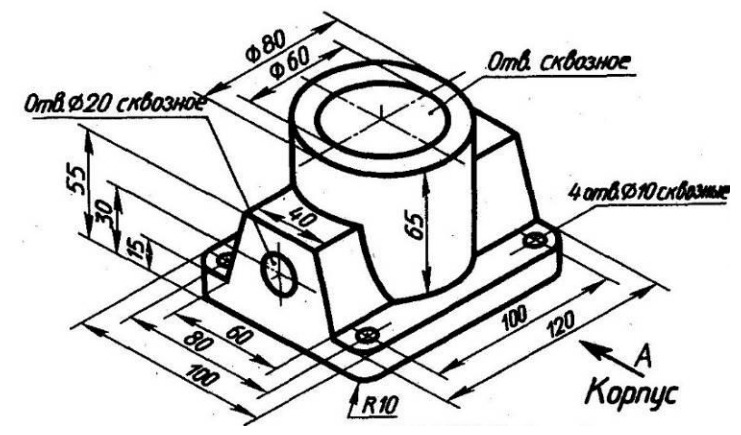

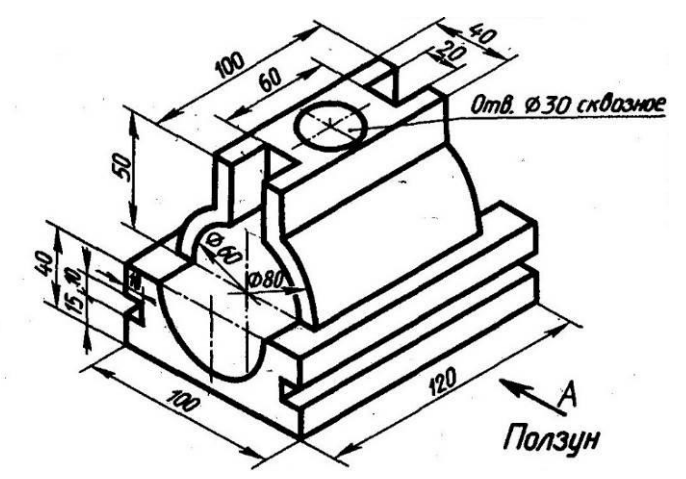

49. Создать в системе КОМПАС 3D-модель детали. Проставить размеры, указанные в задании.

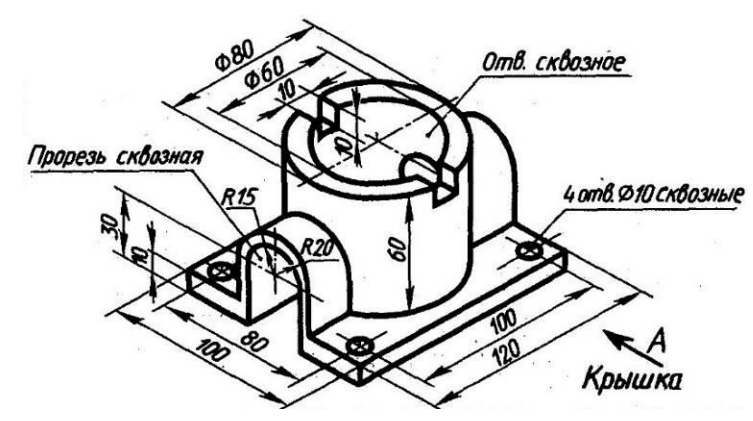

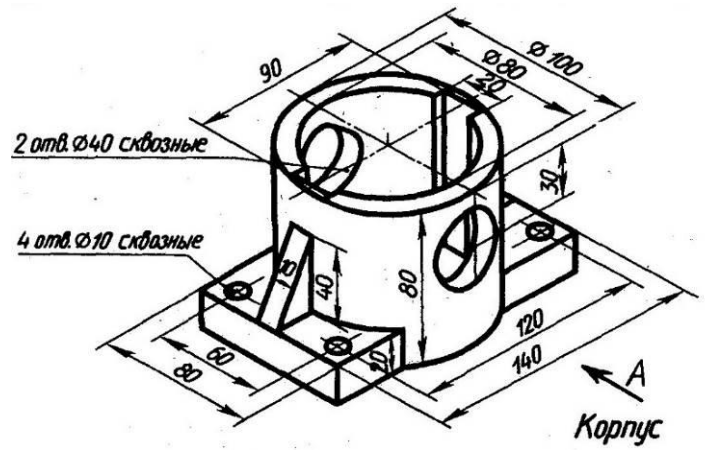

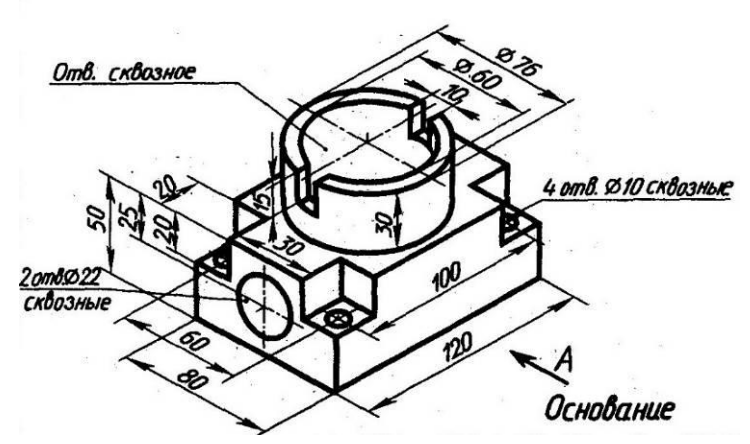

52. Создать в системе КОМПАС 3D-модель детали. Проставить размеры, указанные в задании.

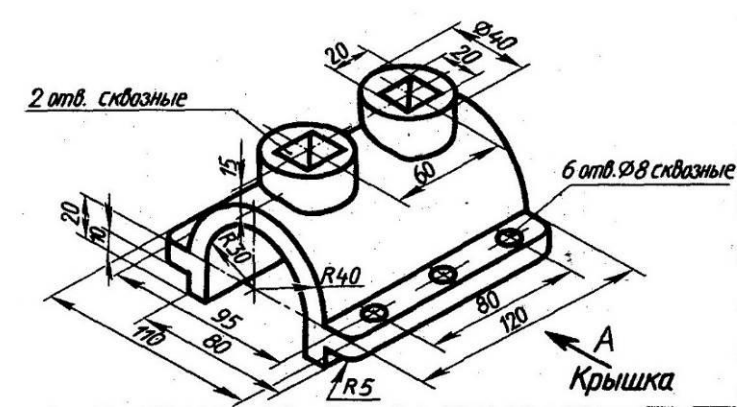

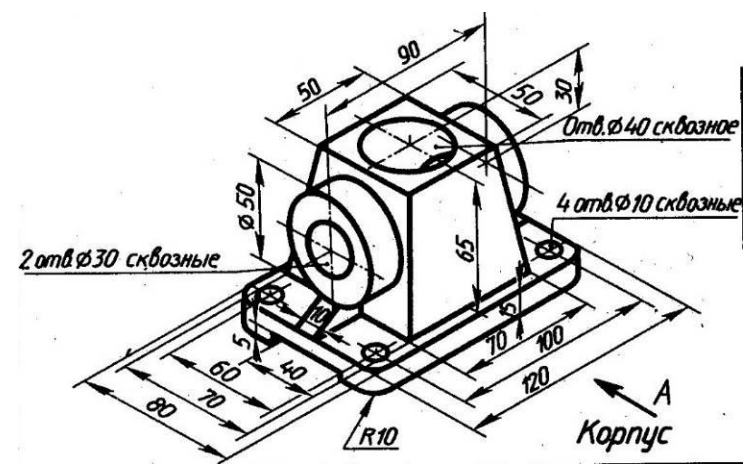

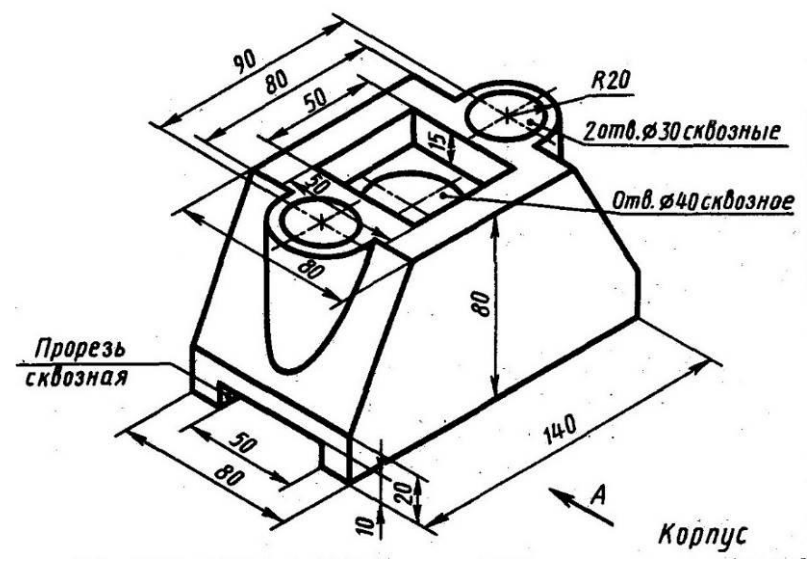

55. Создать в системе КОМПАС 3D-модель детали. Проставить размеры, указанные в задании.

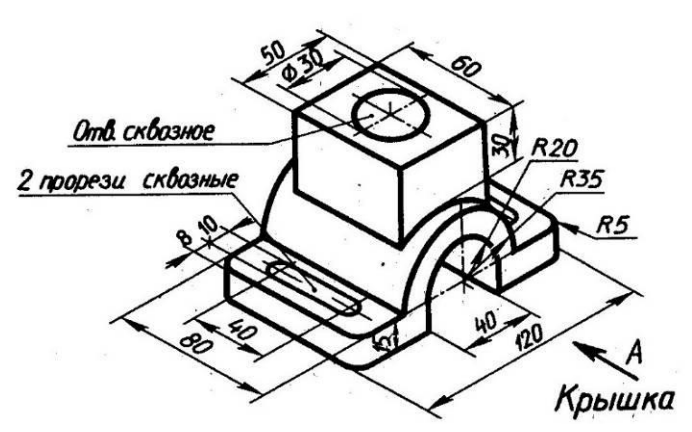

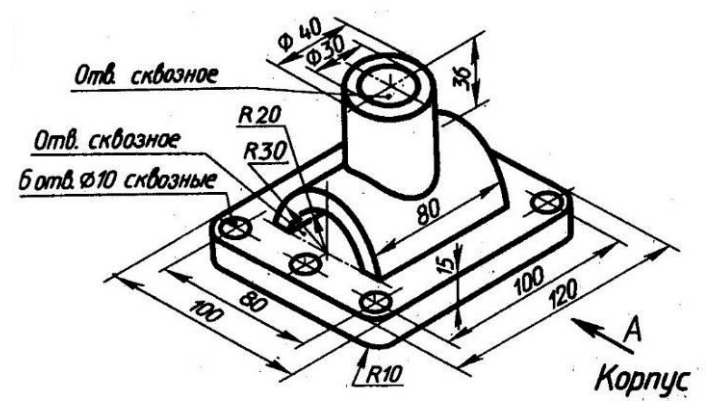

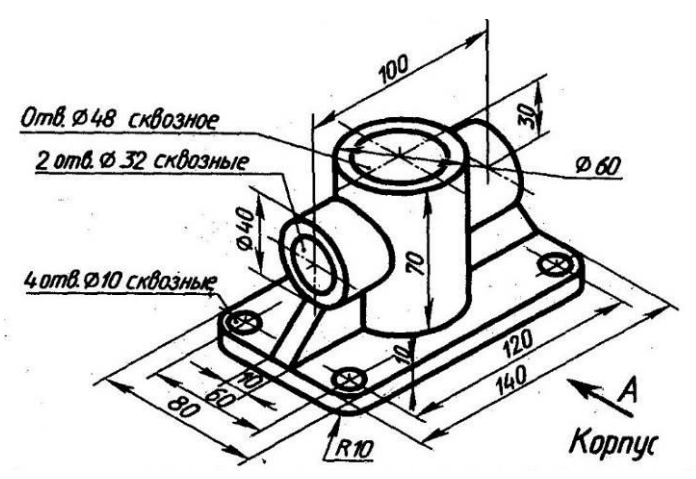

58. Создать в системе КОМПАС 3D-модель детали. Проставить размеры, указанные в задании.

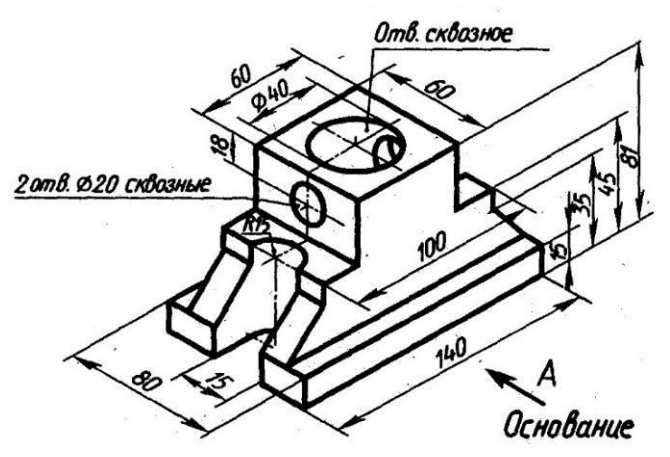

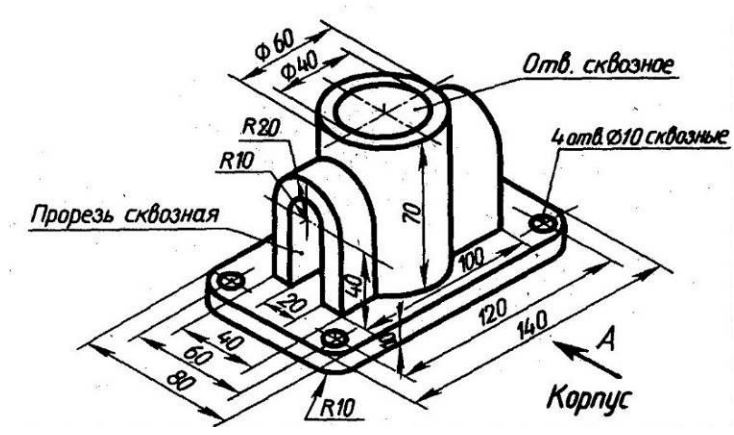

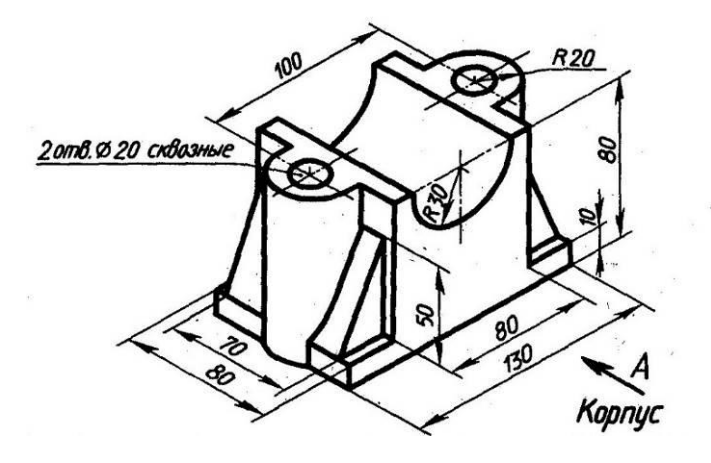

### **4.2. Критерии оценки ответов**

- 1. Результаты освоения практики определяются *«отлично», «хорошо», «удовлетворительно», «неудовлетворительно».*
- 2. Оценки *«отлично»* заслуживает ответ, в котором полно и всесторонне раскрыто теоретическое содержание темы, дан глубокий критический анализ действующей практики учетноаналитической работы. Студент при ответе дал аргументированные ответы на все вопросы преподавателя, проявил творческие способности в понимании и изложении ответов на вопросы.
- 3. Оценка *«хорошо»* выставляется за ответ, который имеет убедительный ответ. При его этом студент показывает знания вопросов темы, оперирует данными, вносит предложения по теме ответа, во время ответа использует наглядные пособия, без особых затруднений отвечает на поставленные вопросы.
- 4. Оценка *«удовлетворительно»* выставляется за ответ, в котором имеются замечания по содержанию ответа и методике анализа. В теоретических, выводы в основном правильные, предложения представляют интерес, но недостаточно убедительно аргументированы и не на все вопросы студент дал правильные ответы.
- 5. Оценка *«неудовлетворительно»* выставляется за ответ, который в основном отвечает предъявляемым вопросам, но студент не дал правильных ответов на большинство заданных вопросов, т.е. обнаружил серьезные пробелы в профессиональных знаниях.